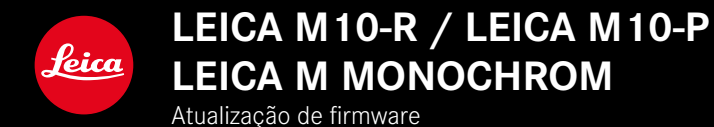

## **FIRMWARE**

**LEICA M10-R: 20.20.47.37 LEICA M10-P: 3.21.3.50 LEICA M MONOCHROM: 3.21.2.50**

**\_NOVO:** Correção da perspetiva

**\_NOVO:** Lens profiles

# **ATUALIZAÇÕES DE FIRMWARE**

A Leica está constantemente a trabalhar no desenvolvimento e otimização da sua câmera. Uma vez que muitas das funções da câmera são comandadas exclusivamente pelo software, as melhorias e os alargamentos da gama de funções podem ser instalados na sua câmera numa data posterior. Para este fim, a Leica oferece as chamadas atualizações de firmware em intervalos irregulares, que estão disponíveis para download na nossa página de internet.

Depois de ter registado a sua câmera, a Leica informá-lo-á sobre todas as novas atualizações.

**Para determinar que versão de firmware está instalada**

- ▸ No menu principal, selecionar Info da Câmera
	- Ao lado do ponto de menu Firmware da Câmera é visualizada a versão de firmware.

Mais informações sobre o registo, atualizações de firmware ou os seus downloads para a sua câmera, bem como quaisquer alterações e complementos às explicações deste manual, podem ser encontrados na "Área do Cliente" em:

#### club.leica-camera.com

# **ATUALIZAR O FIRMWARE DA CÂMERA**

- ▸ Descarregar o firmware mais recente
- ▸ Guardar no cartão de memória
- ▸ Colocar o cartão de memória na câmera
- ▸ Ligar a câmera
- ▸ No menu principal, selecionar Info da Câmera
- ▸ Selecionar Firmware da Câmera
	- O ponto de menu só está disponível, se existir um ficheiro de firmware atual no cartão de memória introduzido.
	- Aparece uma consulta com informações sobre a atualização.
- ▸ Verificar a informação sobre as versões
- ▸ Selecionar Iniciar atualização
	- A atualização começa automaticamente.
	- Após a conclusão com êxito, aparece uma mensagem correspondente e a câmera reinicia-se.

### Notas

- Antes da conclusão da atualização, a câmera não pode ser desligada de modo algum.
- Se a bateria não estiver suficientemente carregada, aparecerá uma mensagem de aviso. Neste caso, carregue primeiro a bateria e repita o procedimento acima descrito.

# **CORREÇÃO DA PERSPETIVA**

Nesta função auxiliar é visualizada uma moldura auxiliar que mostra a secção de imagem esperada após uma correção da perspetiva das linhas verticais convergentes. Através da correção da perspetiva é atingida geralmente uma condução de linhas verticais mais reta e um horizonte direito, o que proporciona um efeito de imagem natural, principalmente, em fotografias de arquitetura.

A função "Correção da perspetiva" calcula a secção da imagem, bem como a distorção necessária com base nos ângulos de realinhamento reais da câmera, bem como na objetiva utilizada. Isto significa que para a correção, a orientação da câmera durante a fotografia (apurada através dos sensores internos da câmera) é determinante e não as linhas visíveis no motivo. Deste modo, a função diverge das correções da perspetiva automáticas no tratamento posterior, que normalmente são baseadas no conteúdo da imagem.

O modo de funcionamento depende do formato da fotografia utilizado (JPG ou DNG). Em fotografias com formato JPG, a correção é realizada diretamente na câmera e a imagem corrigida é guardada. Em fotografias com formato DNG, as respetivas informações são registadas nos metadados da imagem original. A correção é depois realizada automaticamente num programa como o Adobe Photoshop Lightroom® ou o Adobe Photoshop®\*.

Configuração de fábrica: Desligado

- ▶ No menu principal, selecionar Assistente de Captação
- ▸ Selecionar Correção da perspetiva
- ▶ Selecionar Ligado / Desligado

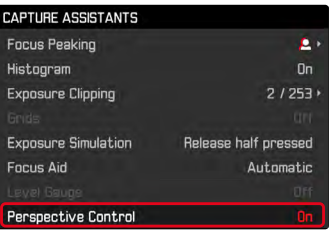

#### Notas

- No caso de grandes ângulos de realinhamento, a distorção necessária para uma correção da perspetiva total seria demasiado extrema. Por esta razão, a função não é realizada automaticamente ou apenas parcialmente, se os ângulos forem demasiado grandes. Neste caso recomenda-se que as fotografias sejam realizadas em formato DNG e as correções desejadas sejam realizadas no tratamento posterior das mesmas.
- Para esta função, a distância focal da objetiva deve ser conhecida. Se utilizar objetivas M com codificação de 6 bits, esta é determinada automaticamente. Se utilizar outras objetivas, o tipo de objetiva tem de ser introduzido manualmente (Deteção de lente).
- Enquanto a função Correção da perspetiva está ativa, não é visualizado nenhum histograma por questões técnicas.

### **CORREÇÃO DA PERSPETIVA ATIVADA**

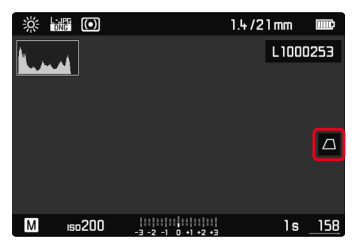

### **PERSPETIVA RECONHECIDA NO MODO LIVE VIEW**

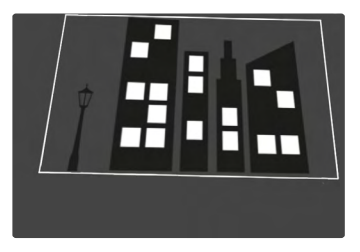

## **PERSPETIVA CORRIGIDA NO MODO DE REPRODUÇÃO**

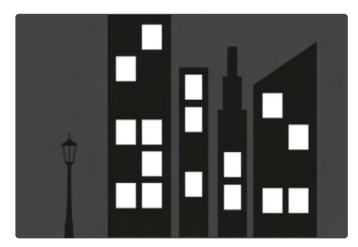

## **FOTOGRAFIAS EM FORMATO JPG**

Em fotografias com formato JPG, a correção é realizada diretamente na câmera e apenas a imagem corrigida é guardada. Os conteúdos de imagem, que se encontram fora da moldura, são perdidos no processo.

## **FOTOGRAFIAS EM FORMATO DNG**

Em fotografias com formato DNG, é sempre guardada a imagem total do sensor sem alterações. As informações apuradas pela correção da perspetiva são registadas nos metadados da fotografia. A correção é realizada depois posteriormente com o respetivo software como o Adobe Photoshop Lightroom® ou o Adobe Photoshop®. No modo de reprodução da câmera é visualizada uma versão (de pré-visualização) corrigida da fotografia (Thumbnail). Isto também se aplica à reprodução automática após a realização da fotografia.

Ao abrir o ficheiro com o Adobe Photoshop Lightroom® ou o Adobe Photoshop® aparece, pelo contrário, normalmente a fotografia original. Consoante a predefinição do programa pode ser visualizada a imagem corrigida de acordo com a moldura auxiliar diretamente ao abrir.

# <span id="page-5-0"></span>**CORREÇÃO DA PERSPETIVA NO ADOBE LIGHTROOM® E NO ADOBE PHOTOSHOP®**

Para fotografias em formato DNG, a correção da perspetiva pode ser realizada no âmbito do tratamento posterior, p. ex. no Adobe Photoshop Lightroom® ou no Adobe Photoshop®. Poderá obter informações pormenorizadas sobre o tema na Ajuda online do Adobe.

#### **ADOBE LIGHTROOM®:**

https://helpx.adobe.com/pt/lightroom-classic/help/guided-upright- -perspective-correction.html

#### **ADOBE PHOTOSHOP®:**

https://helpx.adobe.com/pt/photoshop/using/perspective-warp. html

**Para visualizar a moldura auxiliar**

Para visualizar os limites de imagem apurados pela câmera, a função "Upright" na variante "Com linhas auxiliares" tem de estar selecionada. Se a correção não for desejada, a função pode ser desativada através de "Upright" > "Desligar".

**Para visualizar automaticamente a versão corrigida**

Para que ao abrir as fotografias no Lightroom ou no Photoshop Camera RAW sejam visualizados automaticamente os efeitos da correção da perspetiva, as predefinições respetivas para o manuseamento de imagens em formato de ficheiro RAW têm de estar selecionadas.

https://helpx.adobe.com/pt/photoshop/kb/acr-raw-defaults.html

▸ Como definição standard RAW, selecionar "Definições da câmera"